# **DAO NY**

# Multi-Effects Processor G3nG3Xn

### MODE D'EMPLOI

Merci beaucoup d'avoir choisi le G3n/G3Xn ZOOM.

Veuillez lire attentivement ce mode d'emploi pour découvrir toutes les fonctions du

GEn/GEXn afin que vous puissiez pleinement l'utiliser pendant de longues années. Veuillez conserver ce mode d'emploi dans un endroit pratique pour vous y référer ultérieurement.

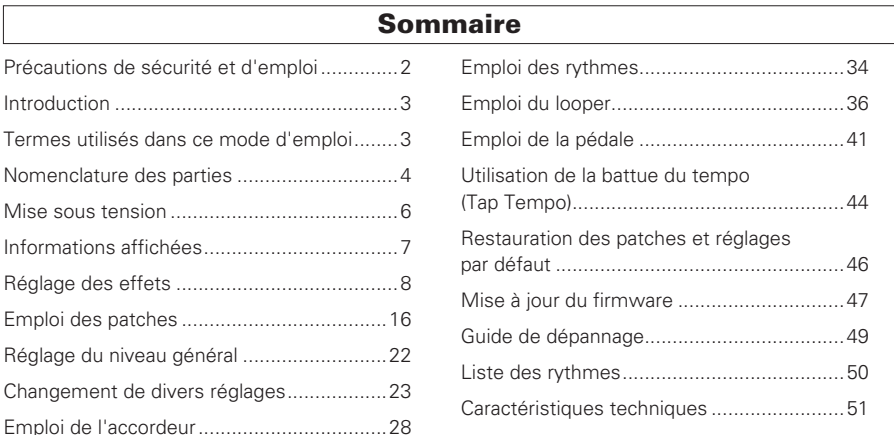

#### Précautions de sécurité Précautions d'emploi

Dans ce mode d'emploi, des symboles servent à mettre en évidence des avertissements et précautions que vous devez lire pour éviter les accidents. Leur signification est la suivante :

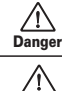

Risque de blessures sérieuses voire mortelles.

Risque de blessures corporelles ou de dommages pour l'équipement. Attention

#### Autres symboles

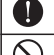

Actions requises (obligatoires)

Actions interdites

 $\wedge$  Danger

#### Fonctionnement avec adaptateur secteur

Avec cette unité, n'utilisez qu'un adaptateur secteur AD-16 ZOOM.

 $\bigcap$  Ne faites rien qui puisse entraîner un dépassement de la valeur nominale des prises d'alimentation et autres équipements de raccordement électrique

#### **Modifications**

N'ouvrez jamais le boîtier et ne tentez jamais de modifier le produit.

#### $\triangle$  Précautions

#### Manipulation du produit

Ne laissez pas tomber l'unité, ne la heurtez pas et ne lui appliquez pas une force excessive.

Veillez à ne pas y laisser entrer d'objets étrangers ni de liquide.

#### Environnement de fonctionnement

 $\bigcap$  Ne pas utiliser en cas de températures extrêmes, hautes ou basses.

 $\bigcap$  Ne pas utiliser près de chauffages, poêles et autres sources de chaleur.

Ne pas utiliser en cas de très forte humidité ou d'éclaboussures.

 $\bigcirc$  Ne pas utiliser dans des lieux soumis à des vibrations excessives.

Ne pas utiliser dans des lieux où règne une poussière excessive ou du sable.

#### Manipulation de l'adaptateur secteur

Quand vous débranchez l'adaptateur de la prise, tirez toujours sur le boîtier de l'adaptateur.

Durant un orage ou en cas de non utilisation de l'unité, débranchez l'adaptateur secteur de la prise électrique.

#### Connexion des câbles aux prises d'entrée et de sortie

Éteignez toujours tous les appareils avant de connecter des câbles.

Débranchez toujours tous les câbles de connexion et l'adaptateur secteur avant de déplacer l'unité.

#### Volume

<span id="page-1-0"></span>N'utilisez pas le produit à fort volume sur une longue période.

Interférences avec d'autres appareils électriques Pour des raisons de sécurité, le **Gan/GaXn** a été conçu afin de minimiser l'émission de rayonnement électromagnétique par l'appareil et les interférences électromagnétiques externes. Toutefois, il peut y avoir des interférences si on place à proximité un équipement très sensible aux interférences ou émettant de puissantes ondes électromagnétiques. Si cela se produit, éloignez le **GEn/GEXn** de l'autre appareil.

Avec tout type d'appareil électronique à commande numérique, y compris le  $\Box \Box \cap / \Box \Box \times \blacksquare$  les interférences électromagnétiques peuvent entraîner un mauvais fonctionnement, altérer voire détruire les données et causer d'autres problèmes inattendus. Prenez toujours toutes vos précautions.

#### **Nettovage**

Utilisez un chiffon sec et doux pour nettoyer les faces de l'unité si elles sont sales. Si nécessaire, utilisez un chiffon humidifié bien essoré. N'utilisez jamais de nettoyants abrasifs, de cires ou de solvants, y compris alcool, benzène et diluant pour peinture.

#### Mauvais fonctionnement

Si l'unité est cassée ou fonctionne mal, débranchez immédiatement l'adaptateur secteur, basculez l'interrupteur d'alimentation sur OFF et débranchez les autres câbles. Contactez le magasin dans lequel vous avez acheté l'unité ou le SAV ZOOM avec les informations suivantes : modèle, numéro de série du produit et symptômes spécifiques de la panne ou du mauvais fonctionnement, ainsi que vos nom, adresse et numéro de téléphone.

#### Copyrights

- Windows®, Windows 7® Windows 8.1® et Windows® 10 sont des marques commerciales ou déposées de Microsoft® .
- Macintosh® et Mac OS® sont des marques commerciales ou déposées d'Apple Inc.
- · Tous les autres noms de produit, marque et société mentionnés dans cette documentation sont la propriété de leurs détenteurs respectifs.
- Note : toutes les marques commerciales et déposées mentionnées dans ce mode d'emploi n'ont qu'un but indicatif et ne sont pas destinées à enfreindre les droits de leurs détenteurs respectifs.

Pour les pays de l'UE

 $\bigcap$  Déclaration de conformité

### Introduction

#### Interface utilisateur améliorée

Nous avons encore amélioré l'interface utilisateur de style pédales d'effet que nous avons développée pour notre série G. À l'aide des trois écrans, vous pouvez facilement visualiser les paramètres et chaînes d'effets.

#### Émulations détaillées des caractéristiques d'ampli et de baffle

Le  $\Box \Box \cap \Box \Box \times \blacksquare$  produit un son de qualité studio avec des émulations précises des fonctionnements de circuit et caractéristiques d'amplis à lampes ainsi que des baffles modélisés à l'aide de réponses impulsionnelles.

#### Téléchargez de nouveaux effets et patches

Notre logiciel gratuit  $\Box \Box \cap \Box \Box \times \Box$  Effects/Patch Manager pour Windows et MacOS vous permet de télécharger régulièrement de nouveaux effets et patches créés par ZOOM. Pour des informations plus détaillées, voir le site web ZOOM (http://www.zoom.co.jp/downloads/).

### Termes utilisés dans ce mode d'emploi

### Patch

Le  $\Box \Box \cap / \Box \Box \times \cap$  peut mémoriser jusqu'à 150 patches où sont conservés les réglages des paramètres et le statut ON/OFF des effets.

#### Banque

Un groupe de trois patches est appelé une « banque ».

### Unité

Chaque « unité » combine un écran, 4 boutons de paramètre et un commutateur au pied.

### Grand effet

Un effet qui utilise plusieurs unités est appelé « grand effet ».

<span id="page-2-0"></span>\* Aucune liste imprimée des paramètres d'effet n'est fournie avec le Gan/GaXn. Veuillez en télécharger une copie sur le site web ZOOM. http://www.zoom.co.jp

### Nomenclature des parties

#### Nomenclature des parties

<span id="page-3-0"></span>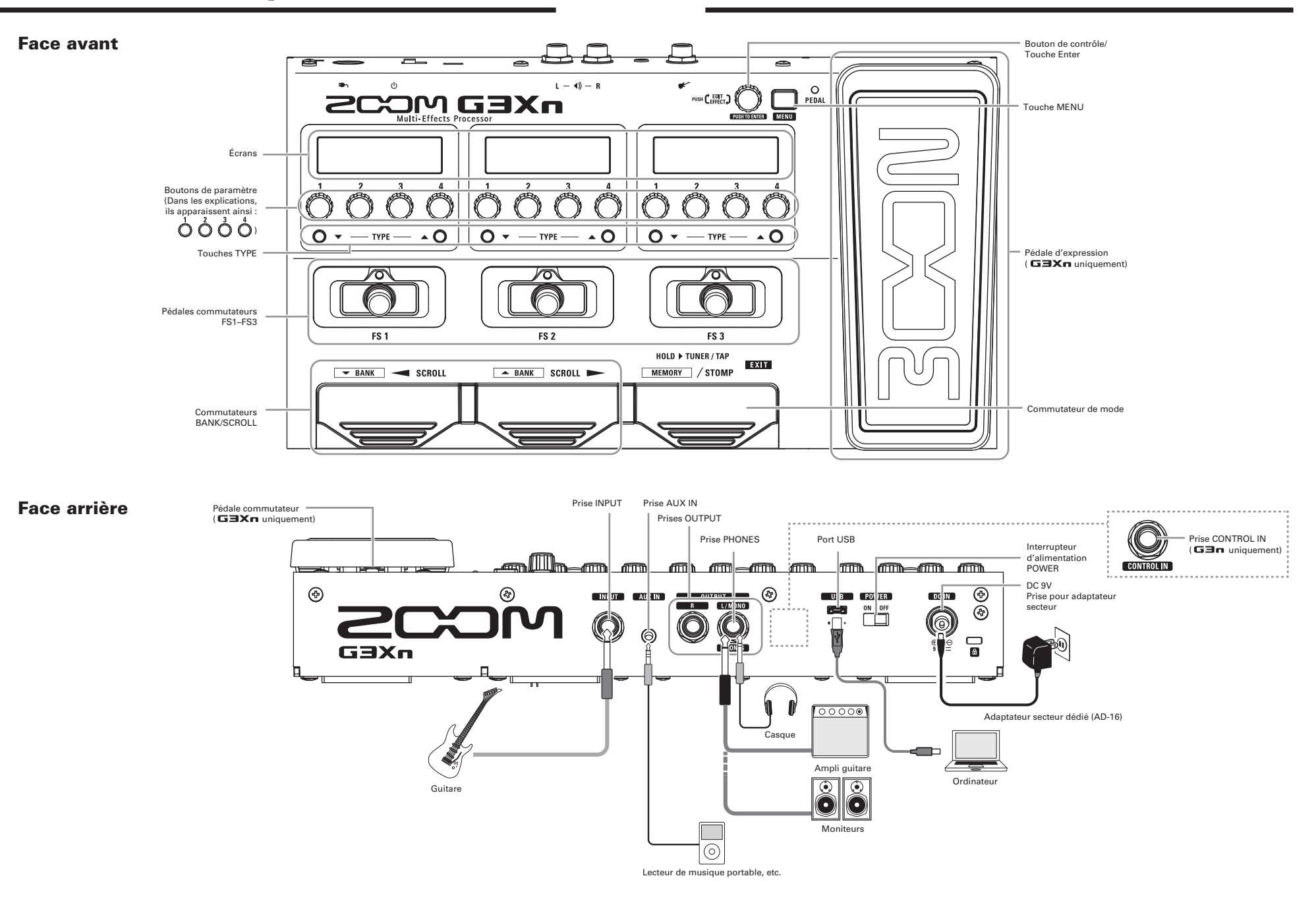

### **Mise sous tension**

### Pour mettre sous tension

· Baissez le volume de l'amplificateur au minimum.

۸

• Branchez l'adaptateur secteur avant de basculer l'interrupteur d'alimentation POWER sur ON.

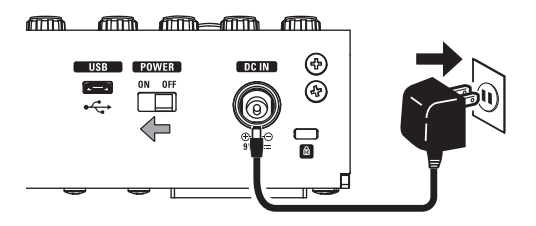

• Allumez votre amplificateur de guitare ou système de sonorisation et montez son volume.

 $\hat{A}$  SAVOIR  $\overline{mm...}$ Le G3n/G3Xn démarre dans le mode qui était utilisé au moment où l'interrupteur d'alimentation POWER a été basculé sur OFF.

### Utilisation du réglage eco

Quand le mode eco est réglé sur ON, le **GEn/GEXn** s'éteint automati-

<span id="page-4-0"></span>quement après 10 heures sans utilisation.

### Affichage en mode STOMP (pédales d'effet)

En mode STOMP, vous pouvez activer/désactiver les effets et changer leur type.

#### Effet standard

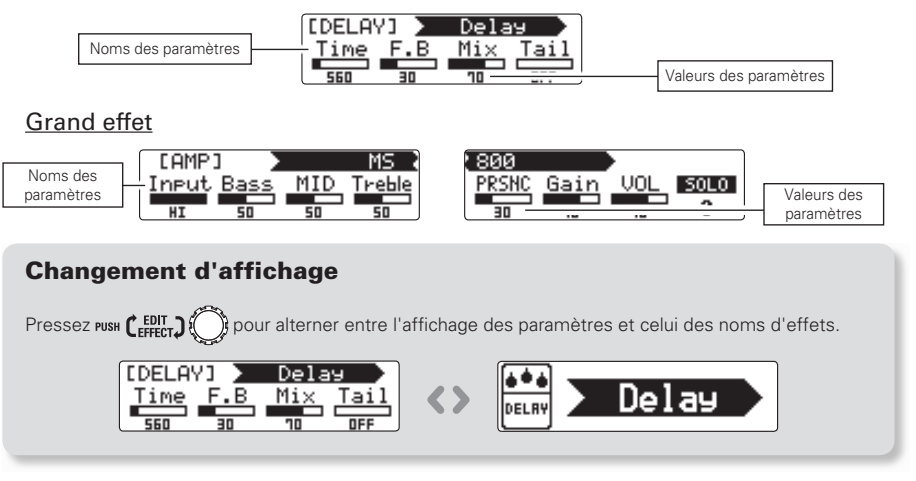

### Affichage en mode MEMORY (mémoire)

En mode MEMORY, vous pouvez changer de patch et de banque.

<span id="page-5-0"></span>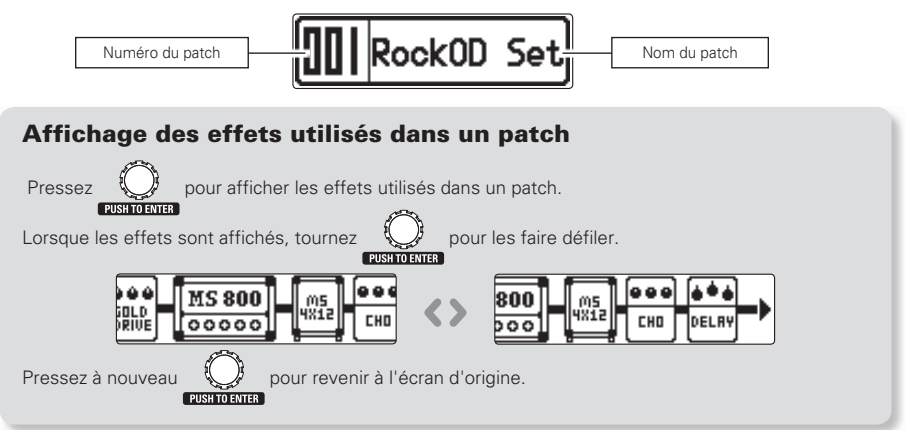

 $|\overline{\text{MEMORY}}|/\text{STOMP}$ 

Pressez pour passer en mode STOMP (pédales d'effet).

### Commutation ON/OFF des effets

- Pressez $(\overline{\bullet})$
- Cela met l'effet en/hors service (ON/OFF).

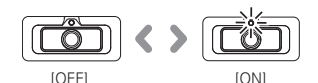

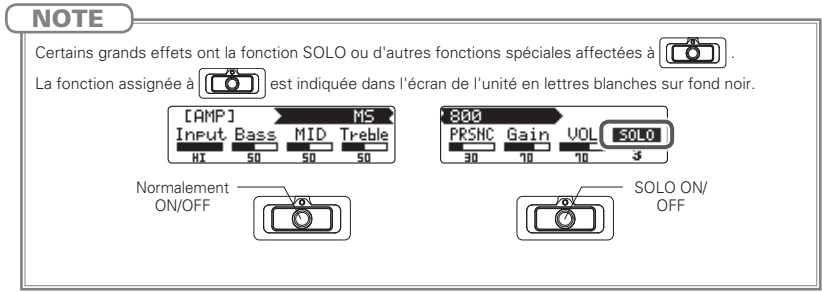

### Sélection des types d'effet

- Pressez  $\bigcirc$   $\blacktriangledown$  TYPE  $\blacktriangle$   $\bigcirc$ .
	- $\overline{\phantom{a}}$
- Cela change le type d'effet.

<span id="page-6-0"></span>
$$
\begin{array}{|l|c|c|c|c|c|c|}\n\hline\n\text{IDELRY1} & \text{Delay} \\
\hline\n\text{Time} & F.B & \text{Mix} & \overline{Iail} \\
\hline\n\text{560} & \overline{30} & \overline{30} & \overline{0} \\
\hline\n\end{array} \Rightarrow\n\begin{array}{|l|c|c|c|c|c|c|}\n\hline\n\text{IDELRY1} & \text{AnalogD19} \\
\hline\n\text{Time} & F.B & \text{Mix} & \overline{Iail} \\
\hline\n\text{560} & \overline{30} & \overline{0} & \overline{0} \\
\hline\n\end{array}
$$

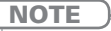

Le GEMOS Yn vous permet de combiner jusqu'à 7 effets dans l'ordre de votre choix. En cas de dépassement des limites en matière de capacité de traitement d'effet ou de nombre d'unités, un avertissement « PROCESS OVERFLOW » (saturation de processus) apparaît et les effets sont janorés. Pour mettre fin à cela, supprimez certains effets ou changez leur type.

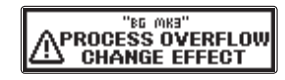

### Sélection des catégories d'effet

- En maintenant pressé TYPE < O, pressez TYPE  $\nabla$  O.
- Le nom de la catégorie apparaît et le premier type d'effet de la catégorie est choisi pour l'effet.

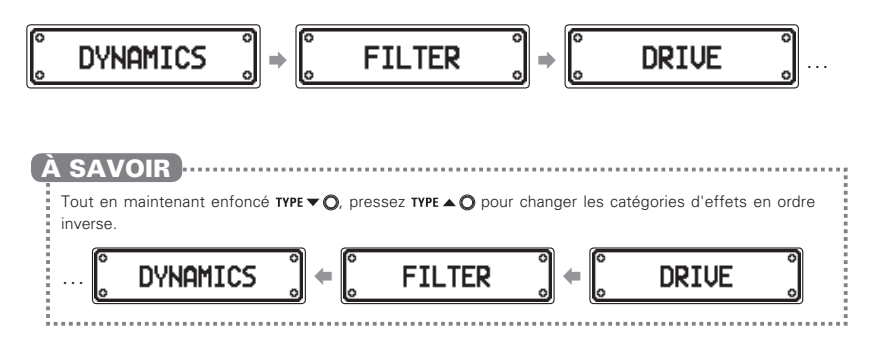

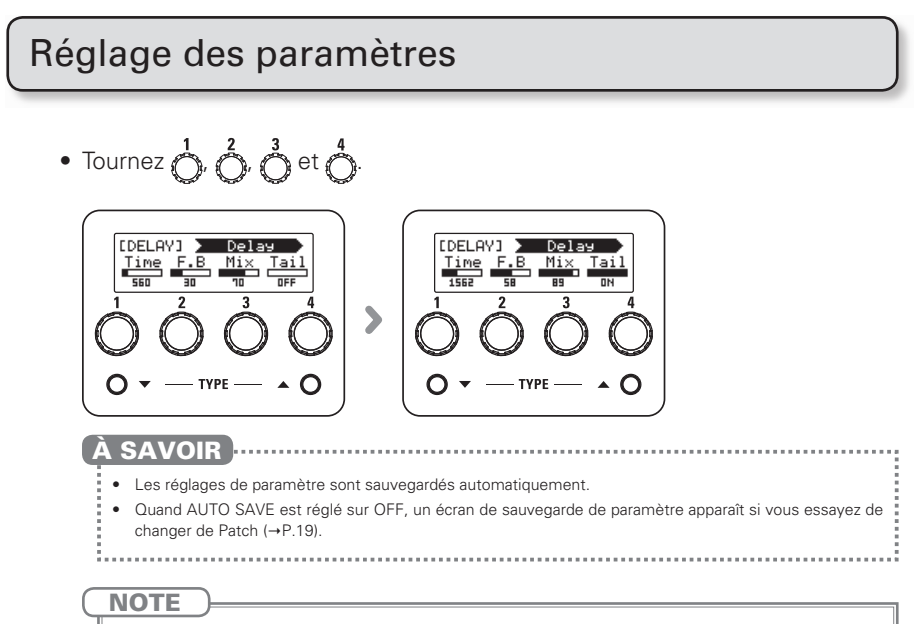

Réglez Time, Rate et d'autres paramètres d'effet sur des notes de musique pour les synchroniser sur le tempo  $(\rightarrow P.44)$ .

### Défilement des affichages d'effet

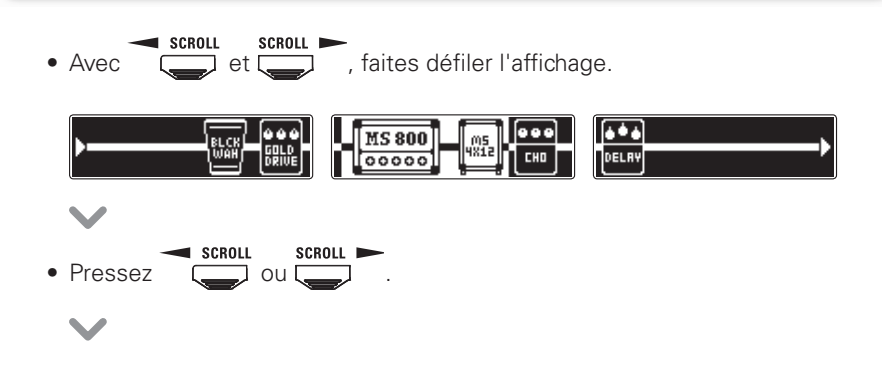

· Pressez à plusieurs reprises pour faire défiler les affichages d'effet.

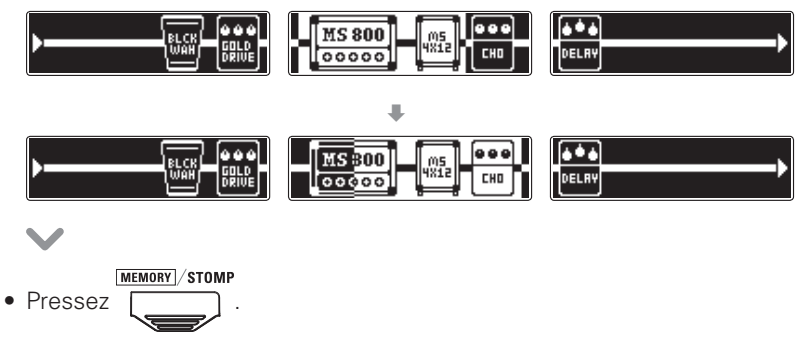

### Ajout d'effets

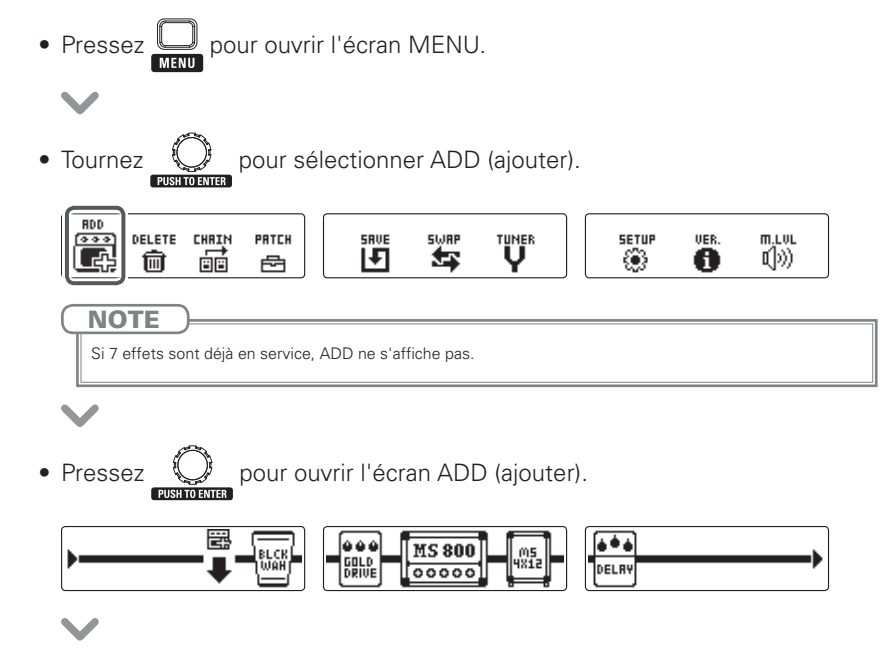

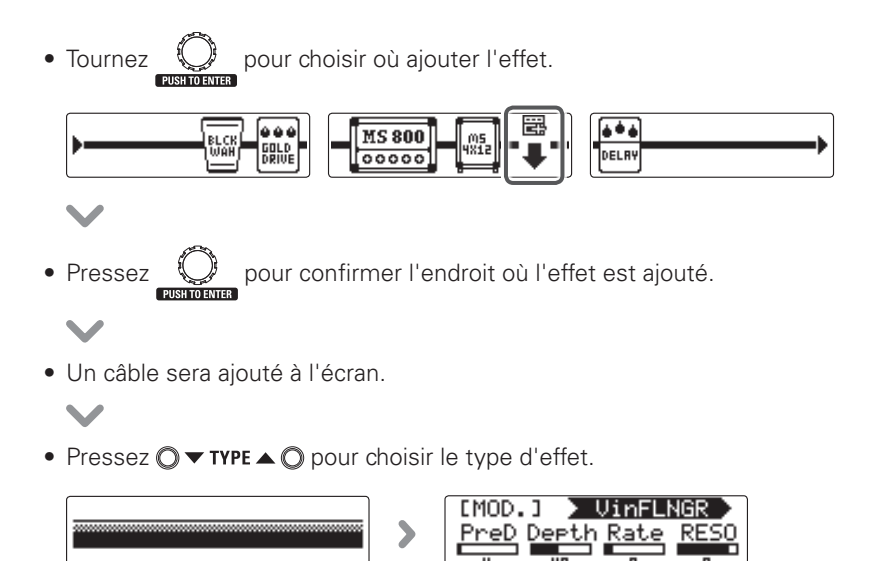

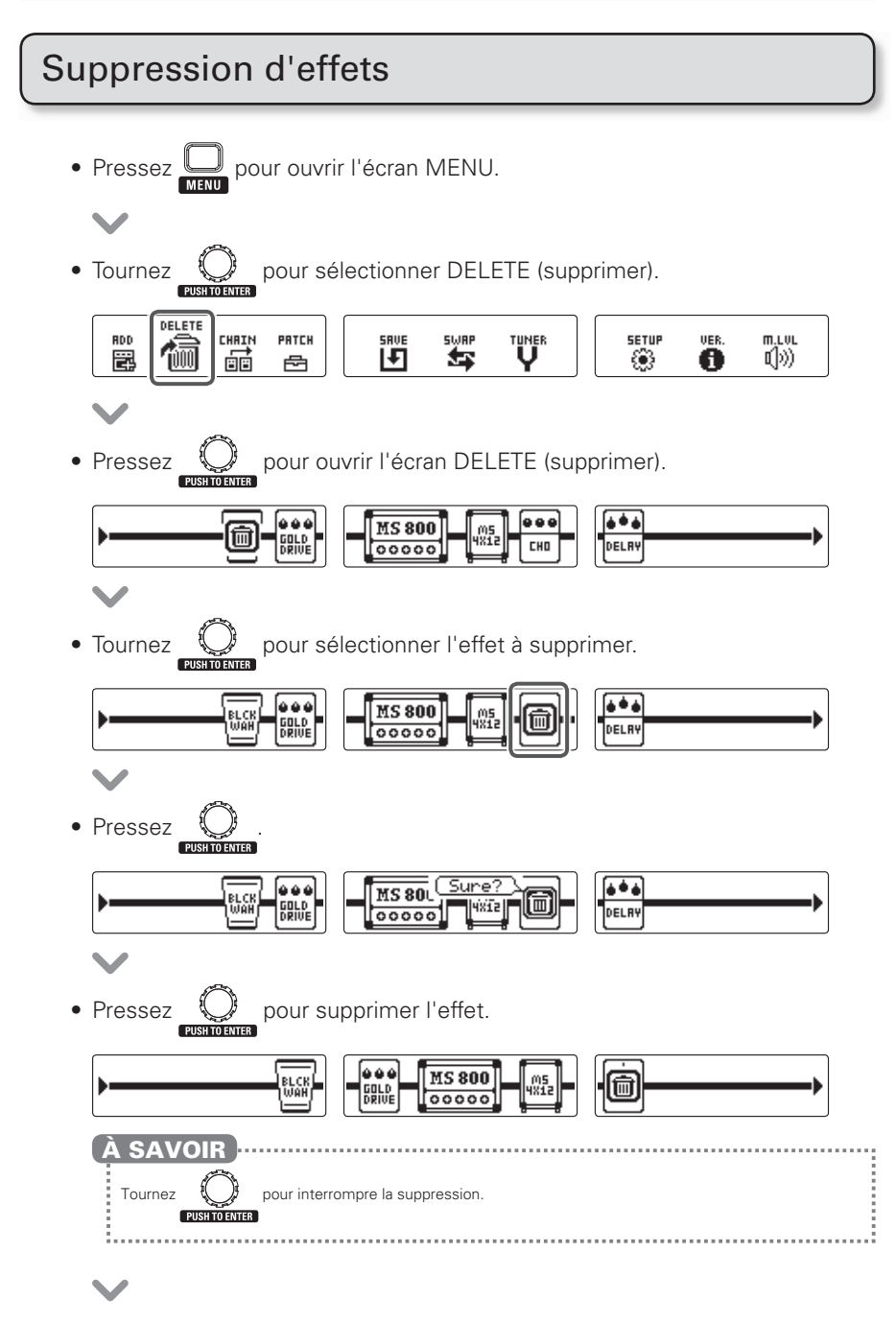

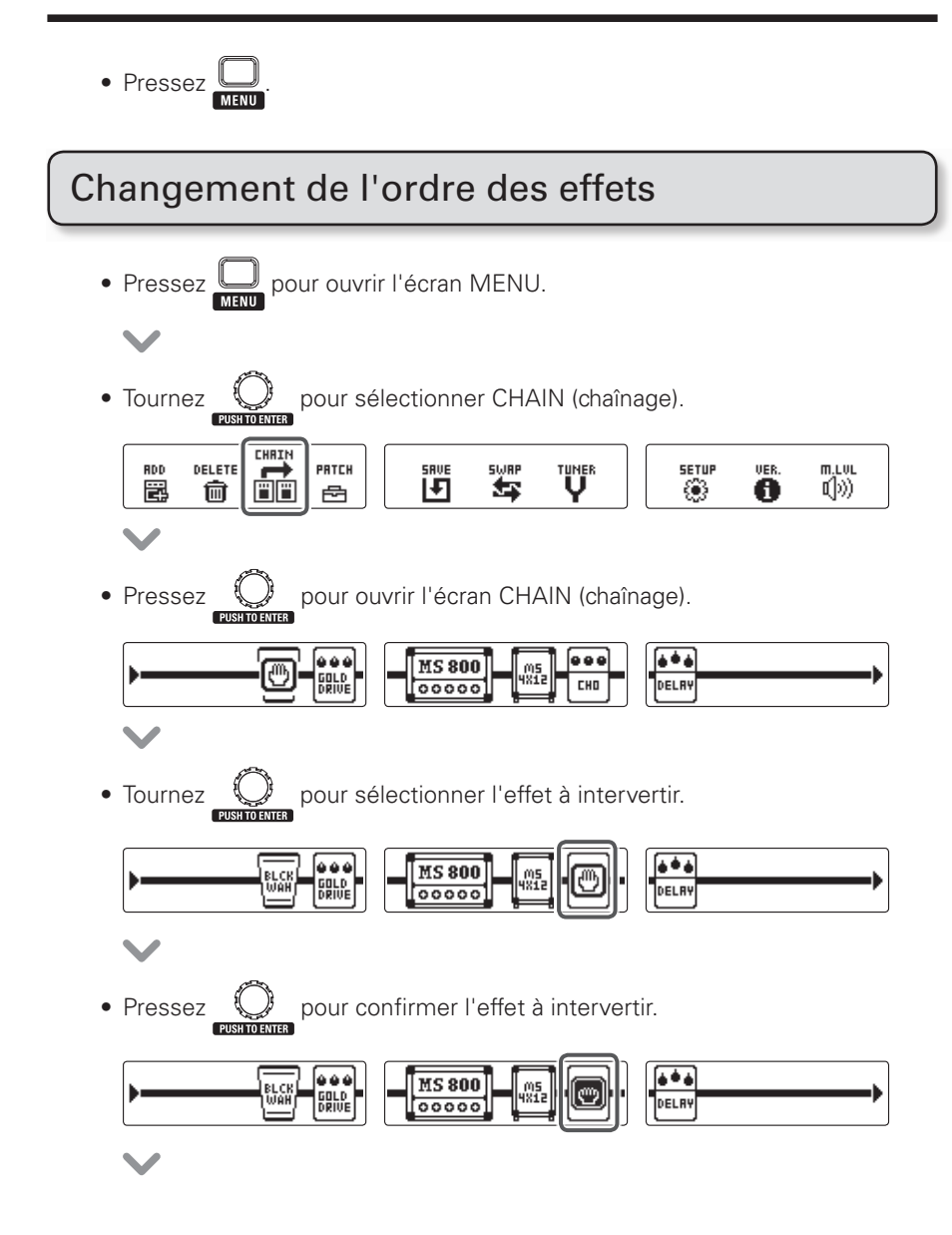

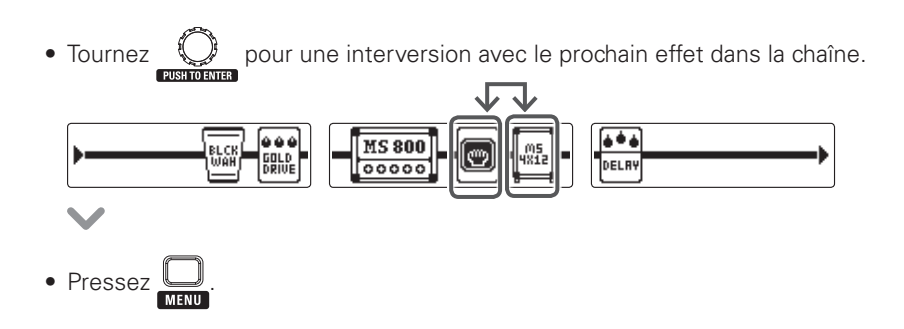

### Emploi d'effets d'ampli

Les effets d'ampli du **GEn/GEXn** peuvent fournir des sons optimaux en combinaison avec des effets de baffle.

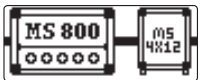

Changez le réglage du paramètre MIC (micro) de l'effet de baffle selon le moyen d'écoute connecté.

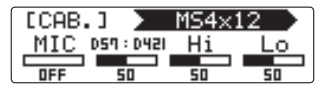

Pour une sortie sur ampli de guitare : paramètre MIC sur OFF

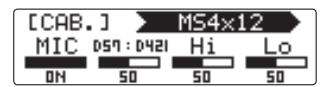

 Pour une sortie sur casque ou moniteurs : paramètre MIC sur ON

### Emploi des patches

MEMORY STOMP

Pressez pour passer en mode MEMORY (mémoire).

### Sélection des patches

#### ■ Changement de patch

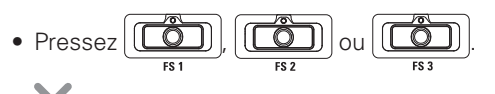

• Cela change le patch.

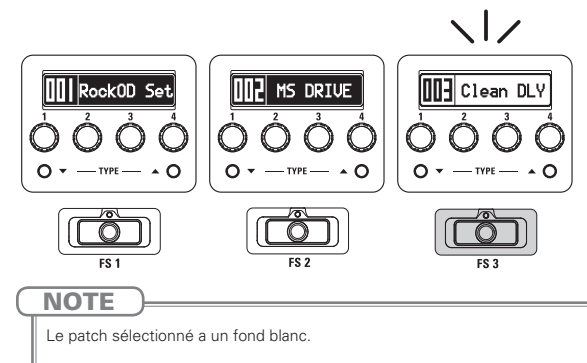

#### ■ Changement de banque

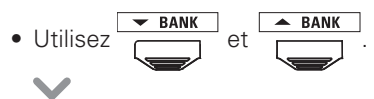

• Cela change la bangue.

<span id="page-14-0"></span>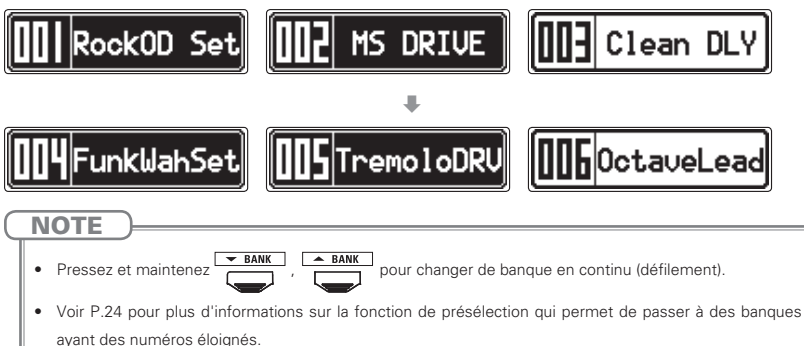

<span id="page-15-0"></span>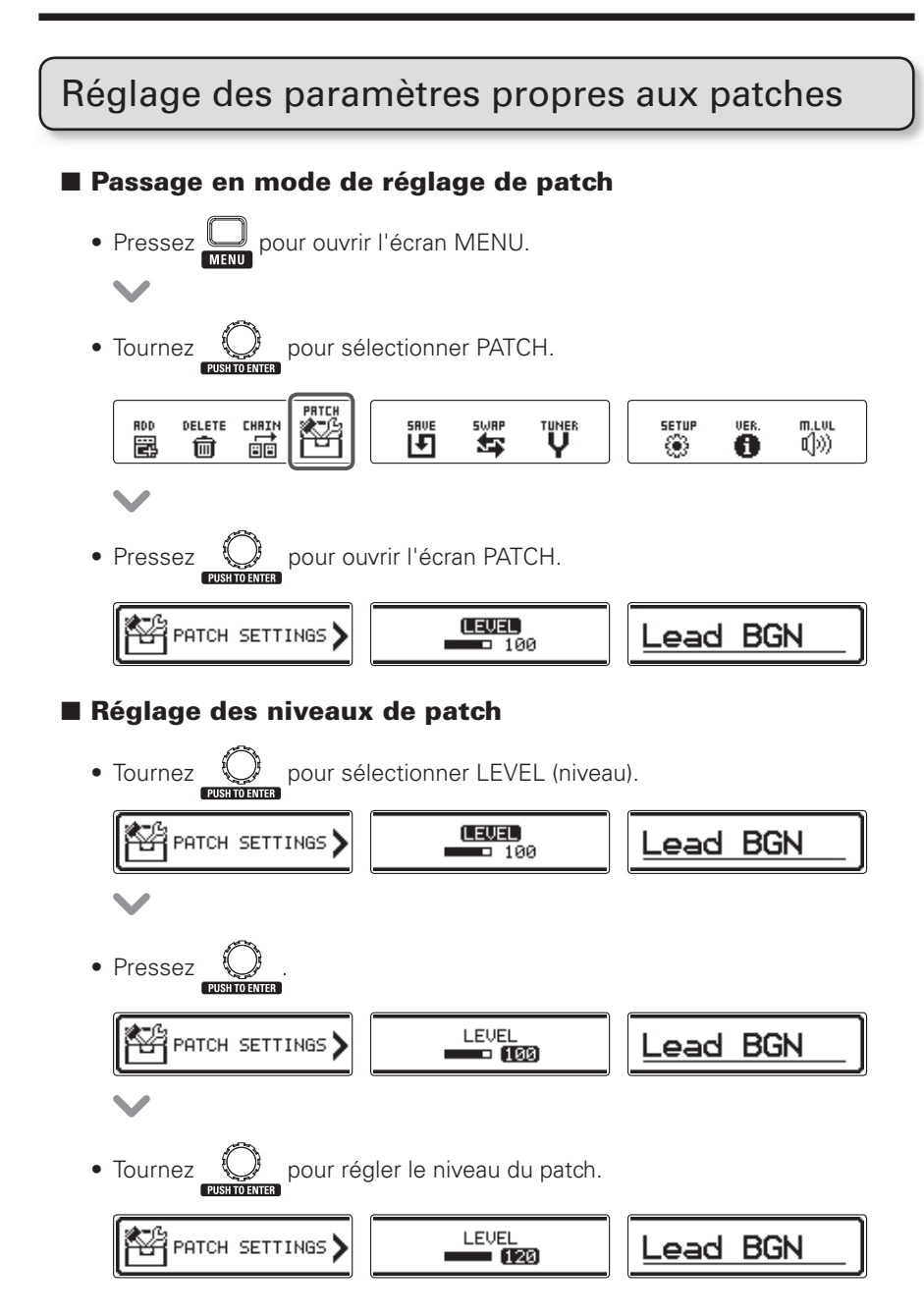

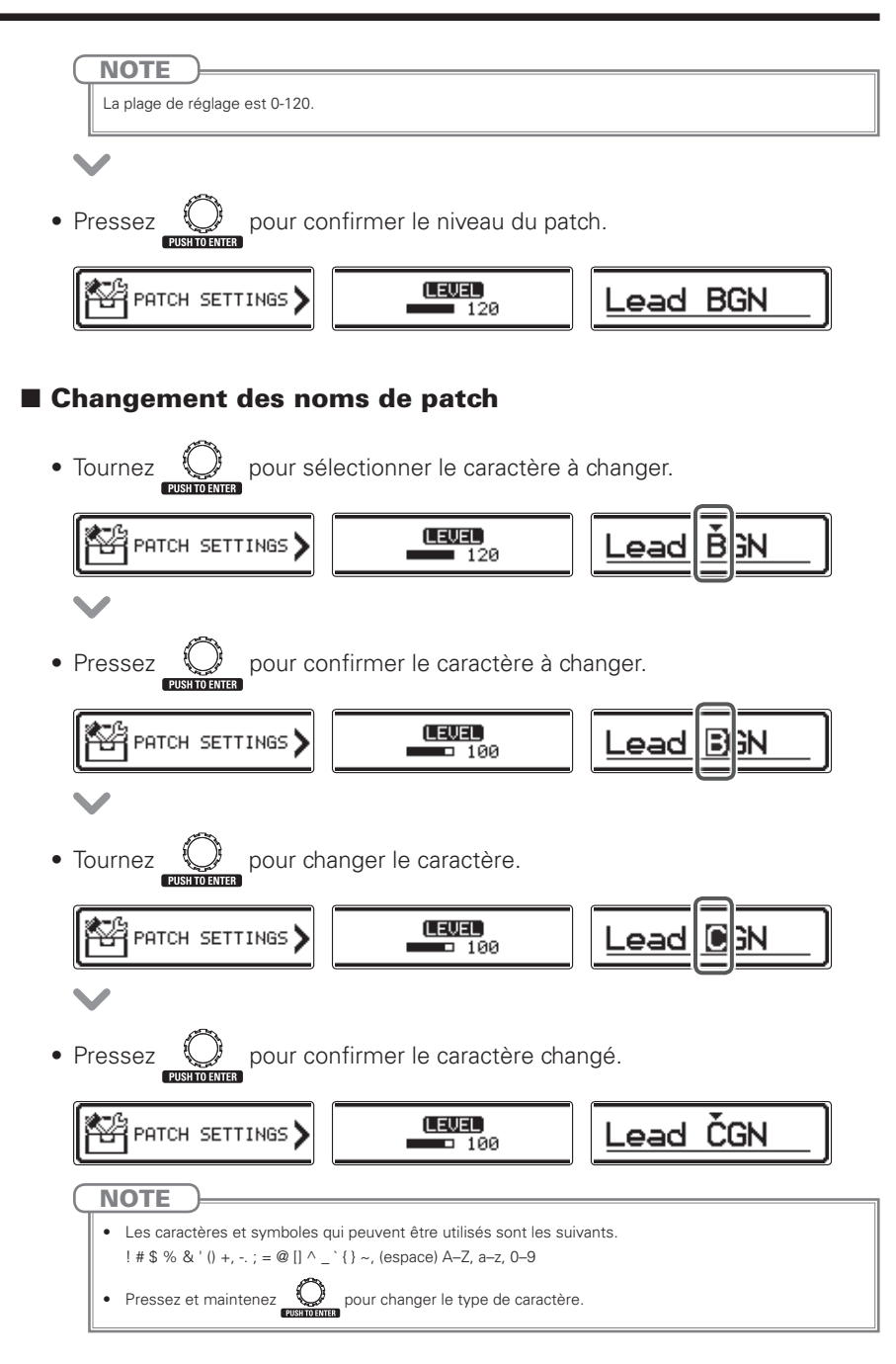

#### Sortie du mode de réglage de patch

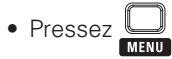

<span id="page-17-0"></span>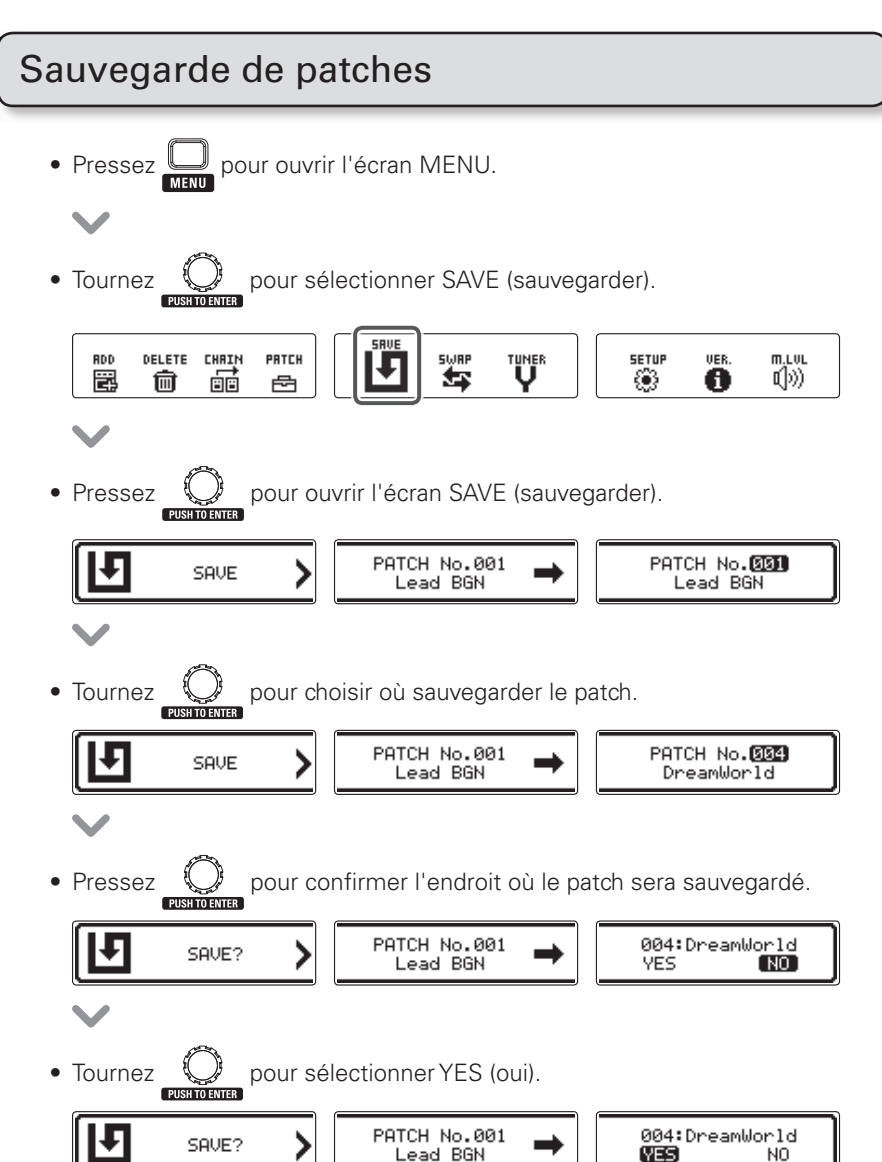

#### Emploi des patches

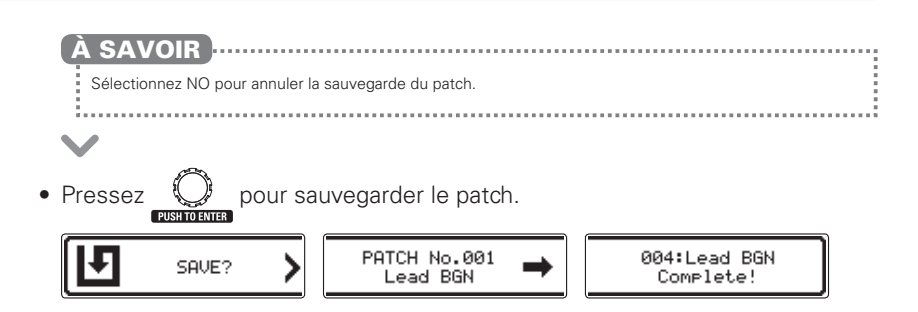

### Interversion de patches

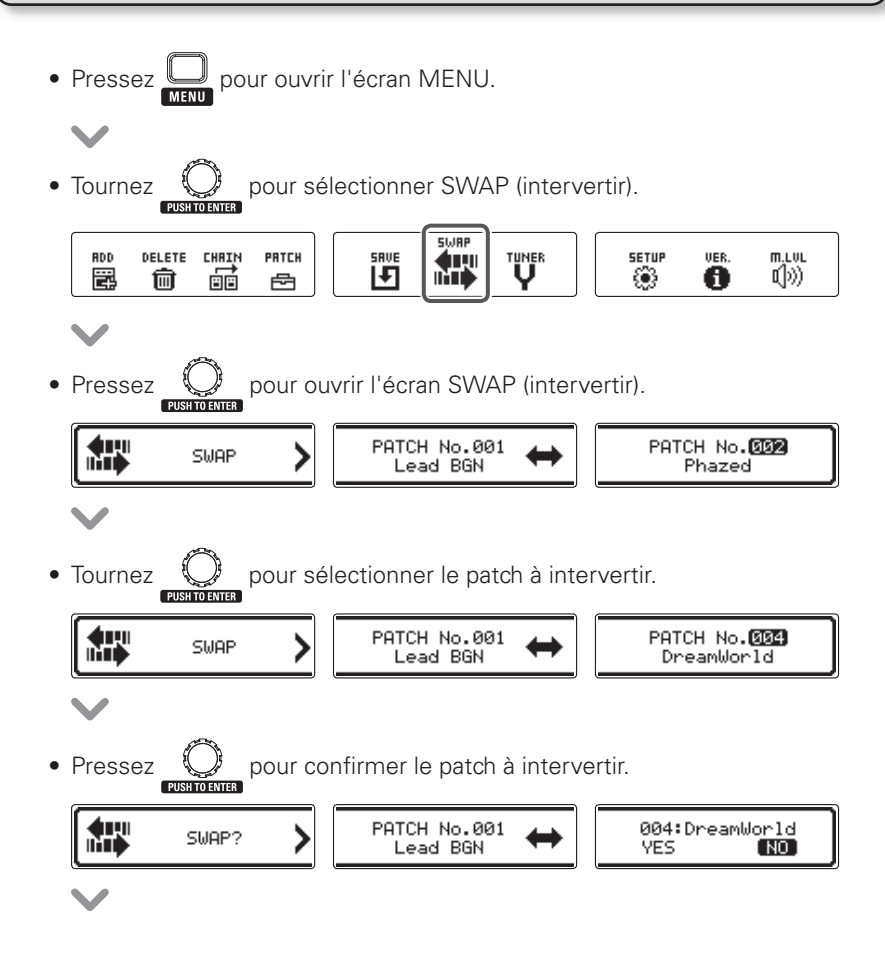

#### **Emploi des patches**

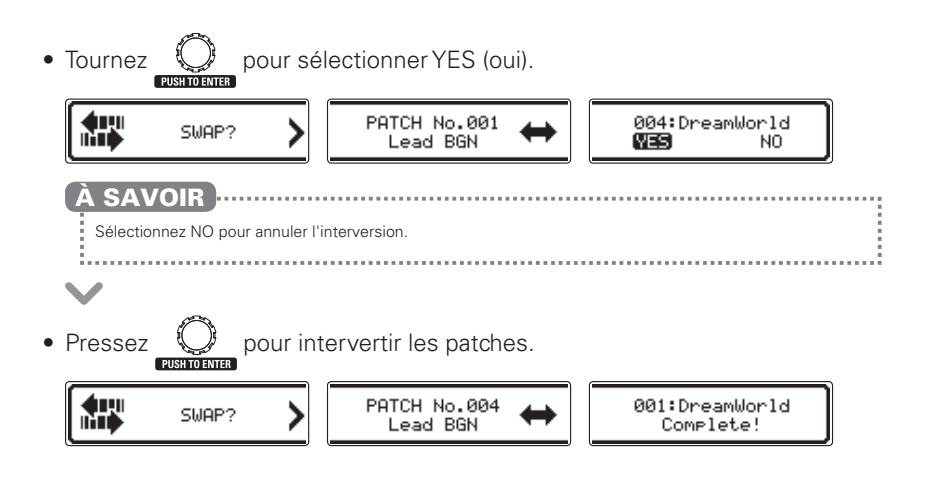

### Réglage du niveau général

<span id="page-20-0"></span>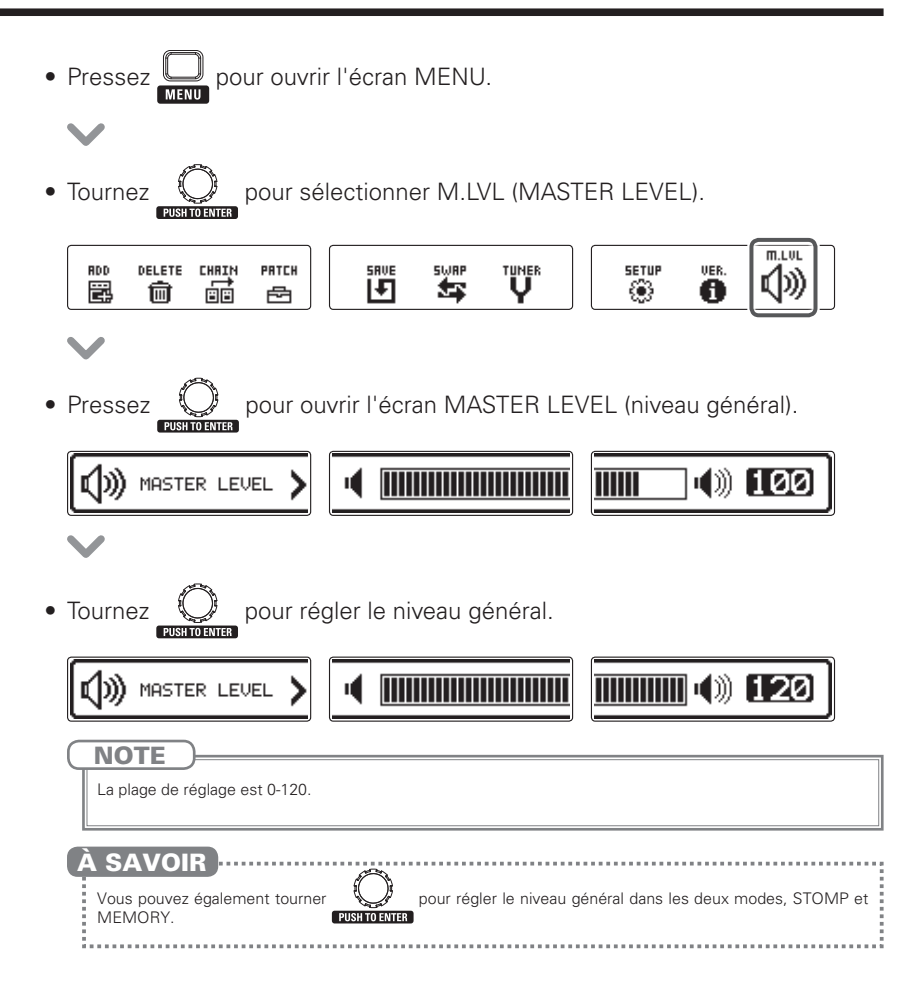

### Changement de divers réglages

Changez divers réglages en écran SETUP (configuration).

<span id="page-21-0"></span>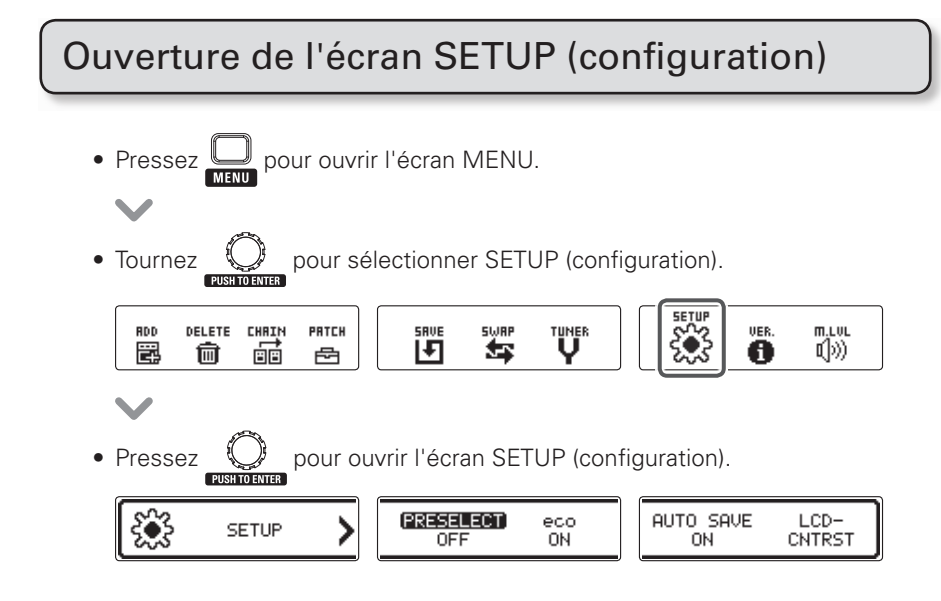

### <span id="page-22-0"></span>Réglage de la fonction de présélection

Réglez PRESELECT (présélection) sur ON pour passer en attente lors d'un changement de banque, ce qui vous permet de presser une pédale commutateur pour confirmer le changement de patch.

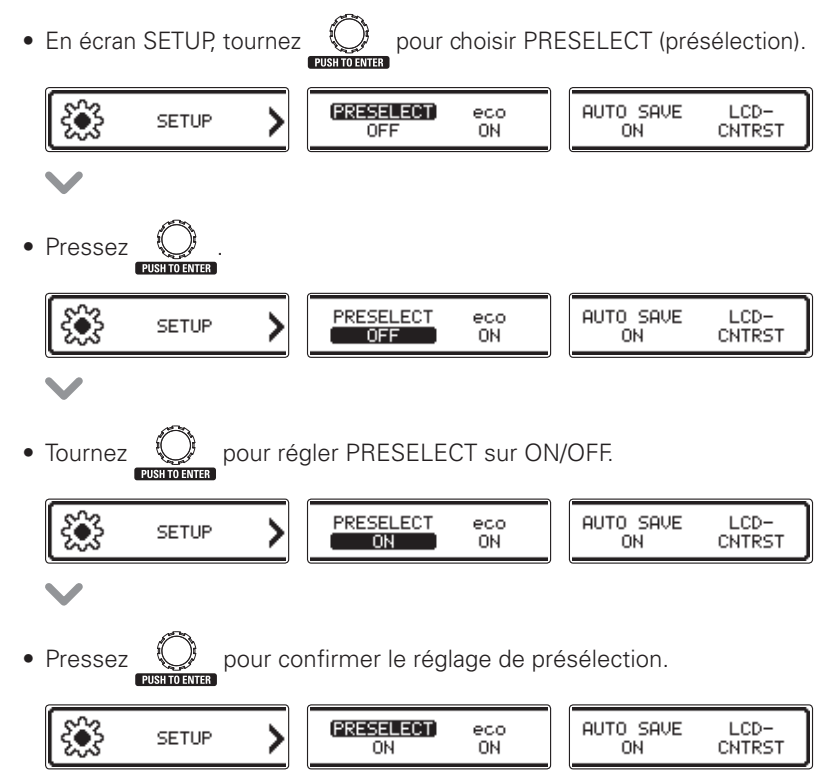

### Réglage du mode d'économie d'énergie (eco)

Lorsque le mode eco (économie d'énergie) est activé (ON), le **GEn/GEXn** s'éteint automatiquement après 10 heures sans utilisation.

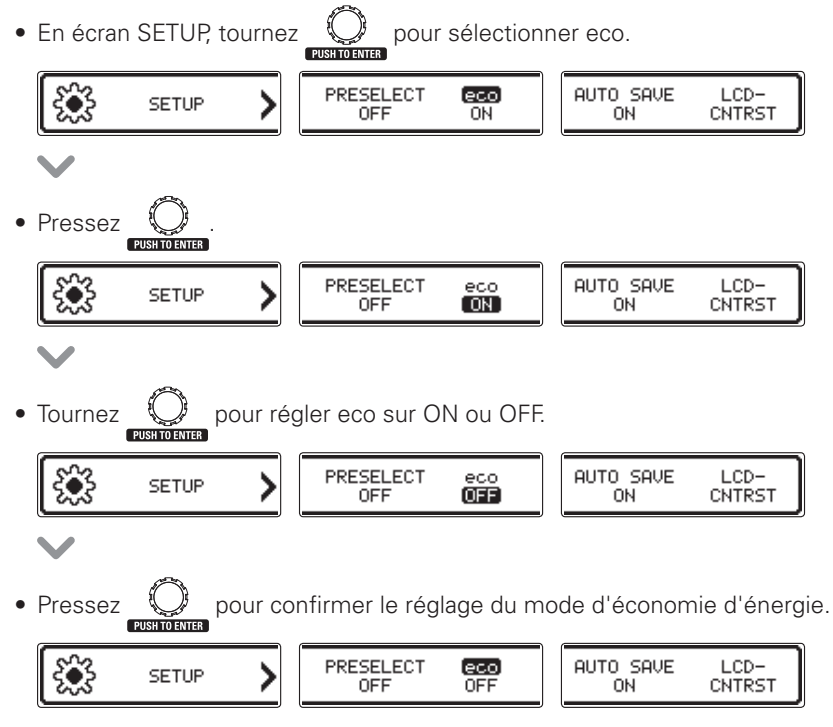

### Réglage de la fonction de sauvegarde automatique

Activez la sauvegarde automatique des paramètres.

• En écran SETUP, tournez  $\mathbb{Q}^*$  pour sélectionner AUTO SAVE (sauvegarde automatique). PRESELECT (AUTO SAVE)  $LCD$ eco **SETUP** OFF ON ON CNTRST Pressez PRESELECT AUTO SAVE  $LCD$ eco **SETUP** OFF ON  $\overline{ON}$ CNTRST • Tournez  $\mathbb{Q}$  pour régler AUTO SAVE sur ON ou OFF. PRESELECT AUTO SAVE  $LCD$ eco **SETUP** OFF **ON** CNTRST **OFF NOTE** Avec un réglage sur OFF, aucun paramètre de patch ou d'effet n'est sauvegardé automatiquement. Pressez  $\mathbb Q$  pour confirmer le réglage de la sauvegarde automatique. PRESELECT eco AUTO SAVE  $LCD-$ **SETUP** OEE **ON OFF** CNTRST

#### Remarque à propos des changements de patch

Lorsque la fonction AUTO SAVE est réglée sur OFF, si vous essayez de changer de patch après avoir modifié des paramètres, un message apparaît, vous invitant à sauvegarder les modifications apportées.

Pour sauvegarder les modifications apportées aux paramètres avant de changer de patch, sélectionnez YES (oui,  $\rightarrow$  [P.19](#page-17-0))

Pour ignorer les modifications apportées aux paramètres avant de changer de patch, sélectionnez NO (non).

### Réglage du contraste de l'écran

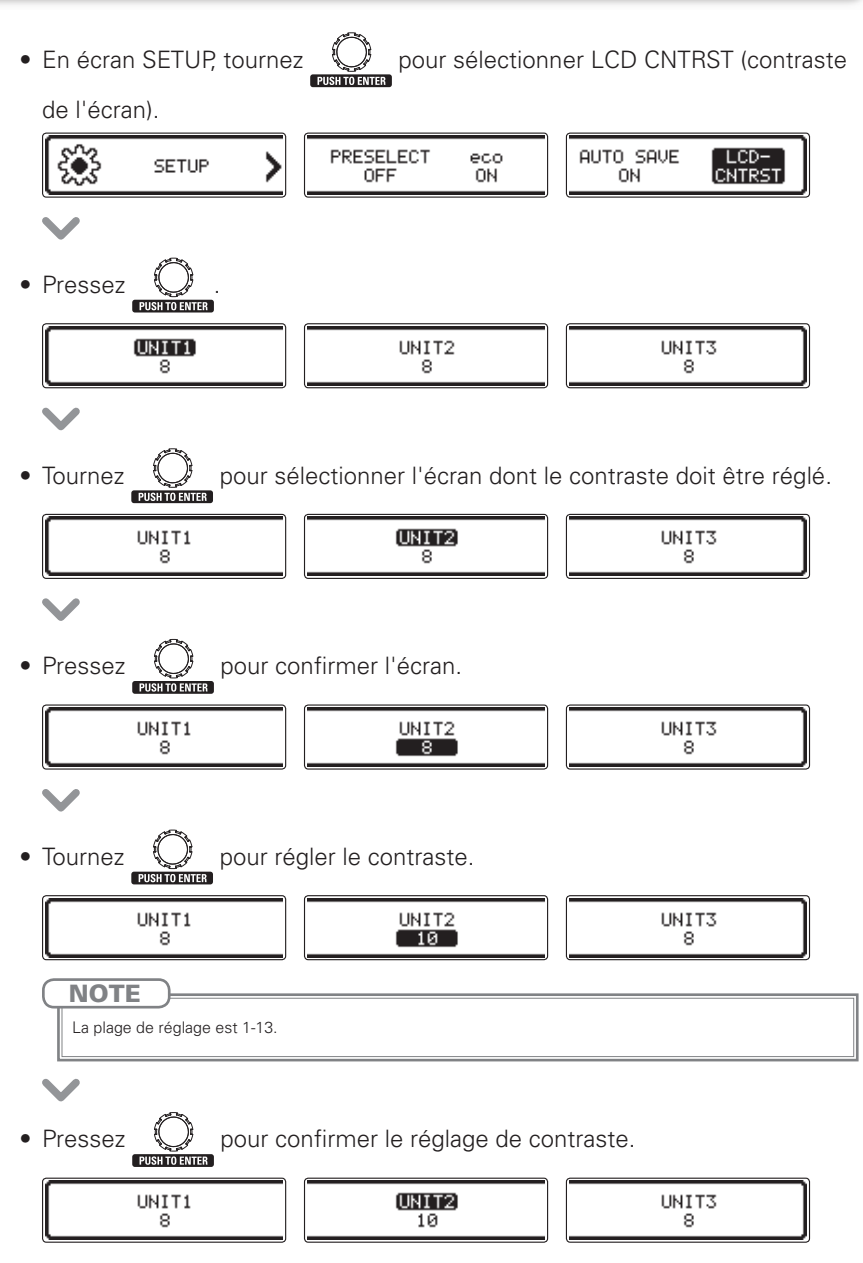

### Activation de l'accordeur

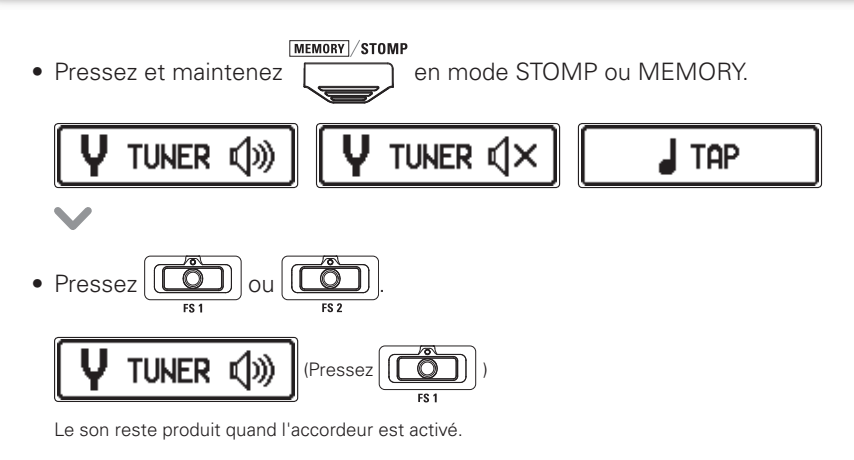

(Pressez )

Aucun son n'est produit quand l'accordeur est activé.

$$
\mathbf{v}^{\prime}
$$

• Cela ouvre l'écran TUNER (accordeur).

<span id="page-26-0"></span>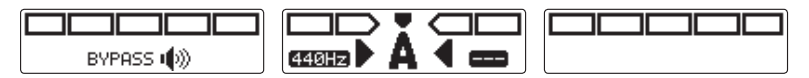

### Accordage d'une guitare

• Jouez à vide la corde que vous désirez accorder et réglez sa hauteur.

#### Accordeur chromatique

Le nom de la note la plus proche et l'exactitude de la hauteur jouée sont affichés.

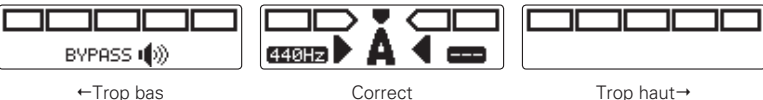

#### Autres accordeurs

Le numéro de la corde la plus proche et l'exactitude de la hauteur jouée sont affichés.

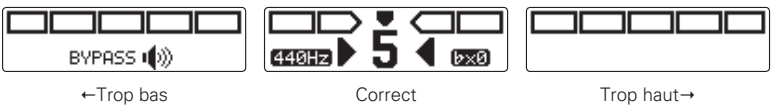

### Fermeture de l'accordeur

MEMORY STOMP • Pressez  $\overline{\bigcup_{q$ uand l'écran TUNER est ouvert.

### Changement des réglages de l'accordeur

#### ■ Ouverture de l'écran TUNER SETTINGS (réglages d'accordeur).

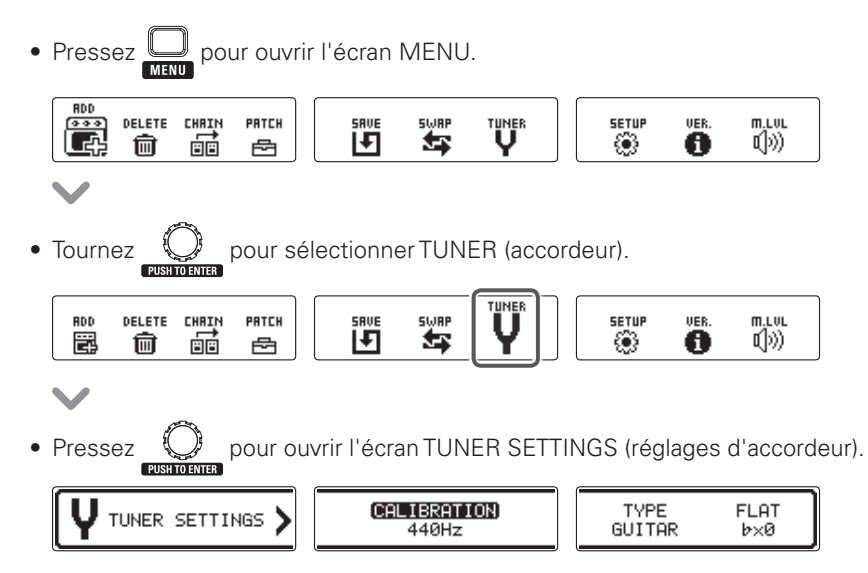

#### ■ Changement du diapason de l'accordeur

• En écran TUNER SETTINGS, tournez **in Segara pour sélectionner CALIBRATION** 

(diapason).

![](_page_29_Figure_5.jpeg)

#### ■ Changement de type d'accordeur

• En écran TUNER SETTINGS, tournez (C) pour sélectionner TYPE.

![](_page_30_Figure_3.jpeg)

#### CHROMATIC (chromatique)

L'accordeur chromatique affiche le nom de la note la plus proche (au demi-ton) et l'écart du son entrant avec cette note.

#### Autres types d'accordeur

Selon le type sélectionné, le nom de la corde la plus proche et l'écart entre le son entrant et cette note sont affichés. Les types d'accordeur suivants peuvent être sélectionnés.

![](_page_30_Picture_237.jpeg)

Rappelons qu'en notation anglo-saxonne  $A = Ia$ , B=si, C=do, D=ré, E=mi, F=fa et G=sol.

• Pressez  $\bigcirc$  pour confirmer le type d'accordeur.

TUNER SETTINGS

CALIBRATION 440Hz

![](_page_30_Picture_14.jpeg)

![](_page_31_Figure_1.jpeg)

### Sélection d'un rythme

- MEMORY STOMP • Pressez  $\overline{\hspace{1cm}}$  pour passer en mode STOMP (pédales d'effet).
- Utilisez  $\bigcirc$   $\blacktriangledown$  TYPE  $\blacktriangle$   $\bigcirc$  pour sélectionner RHYTHM (rythme) sur l'unité désirée.

![](_page_32_Picture_176.jpeg)

Un rythme peut être sélectionné par patch.

### Lecture d'un rythme

**NOTE** 

- Pressez  $\left| \overline{ \bigcirc \bigcirc} \right|$  sur l'unité utilisant l'effet rythme (Rhythm).
- La lecture du rythme commence.

![](_page_32_Picture_9.jpeg)

### Arrêt d'un rythme

• Durant la lecture du rythme, pressez $\left| \widetilde{\left( \bigcirc \right)} \right|$  sur l'unité utilisant l'effet rythme.

• Le rythme s'arrête.

<span id="page-32-0"></span>![](_page_32_Picture_15.jpeg)

![](_page_33_Figure_1.jpeg)

### Sélection du looper

MEMORY STOMP • Pressez

pour passer en mode STOMP (pédales d'effet).

![](_page_34_Picture_4.jpeg)

• Utilisez  $\bigcirc$   $\blacktriangledown$  TYPE  $\blacktriangle$   $\bigcirc$  pour sélectionner un LOOPER sur l'unité voulue.

Looper 1 unité

![](_page_34_Picture_7.jpeg)

Looper 2 unités

![](_page_34_Picture_71.jpeg)

#### **NOTE**

- · Il y a 4 types de looper : mono 1 unité, mono 2 unités, stéréo 1 unité et stéréo 2 unités.
- · Un LOOPER peut être sélectionné par patch.

### Enregistrement, lecture et effacement de phrases

#### ■ Enregistrement de phrases

- Pressez  $\left(\begin{array}{c} \overline{0} \\ \overline{0} \end{array}\right)$  sur la première unité du looper.
- Cela lance l'enregistrement.

<span id="page-34-0"></span>![](_page_34_Figure_17.jpeg)

• L'enregistrement s'arrête et la lecture en boucle commence.

#### Si la durée d'enregistrement est réglée sur « MANUAL » (manuelle)

La lecture en boucle commence quand vous pressez de nouveau  $(\overline{C} \cdot \overline{C})$  ou lorsque la durée maximale d'enregistrement est atteinte.

#### Si la durée d'enregistrement est réglée sur une note musicale

La lecture en boucle commence quand la durée d'enregistrement fixée est atteinte.

![](_page_35_Picture_6.jpeg)

**AVOIR** 

- Voir P.39 pour la façon de régler la durée d'enregistrement du LOOPER.
- L'enregistrement et la lecture de phrase ne sont pas interrompus par le passage en mode MEMORY.

**NOTE** 

- · Durant la lecture d'un rythme. l'enregistrement démarre après le précompte.
- Changer de patch interrompt l'enregistrement et la lecture de phrase. En outre, cela supprime les données d'enregistrement de la phrase.

- · Durant la lecture de rythme, la quantification est activée pour que la boucle soit automatiquement ajustée afin que la lecture en boucle reste en mesure, même s'il n'a pas été mis fin à l'enregistrement à l'instant exact.
- Changer le tempo d'un rythme durant la lecture en boucle entraîne l'effacement de la phrase enregistrée.

#### **Entreprenente Factoria dessus une phrase enregistrée (overdub)**

• Lors de la lecture en boucle, pressez [ sur la première unité de l'effet looper.

![](_page_35_Picture_17.jpeg)

![](_page_35_Figure_18.jpeg)

#### Arrêt de la lecture en boucle

#### Avec un looper 1 unité

• Lors de la lecture en boucle, pressez deux fois  $\left|\left[\begin{array}{cc} \bullet & \bullet \\ \bullet & \bullet \end{array}\right]\right|$  sur l'unité utilisant l'effet looper.

![](_page_35_Picture_22.jpeg)

· Cela arrête la lecture.

![](_page_35_Picture_25.jpeg)

#### Emploi du looper

#### Avec un looper 2 unités

• Lors de la lecture en boucle, pressez $\left|\left[\overline{0}\right]\right|$  sur la seconde unité de l'effet looper.

![](_page_36_Picture_186.jpeg)

• Cela arrête la lecture.

![](_page_36_Picture_6.jpeg)

#### $\blacksquare$  Suppression de phrases

#### Avec un looper 1 unité

• Lorsque la lecture en boucle est arrêtée, pressez et maintenez  $\sqrt{2}$  | sur l'unité utilisant l'effet looper.

![](_page_36_Figure_10.jpeg)

![](_page_36_Picture_11.jpeg)

• Cela supprime la phrase.

![](_page_36_Figure_13.jpeg)

#### Avec un looper 2 unités

• Lorsque la lecture en boucle est arrêtée, pressez  $\|\vec{r}\|$  sur la seconde unité de l'effet looper.

![](_page_36_Figure_16.jpeg)

• Cela supprime la phrase.

![](_page_36_Figure_19.jpeg)

<span id="page-37-0"></span>![](_page_37_Figure_1.jpeg)

sur l'unité utilisant l'effet looper pour la régler sur ON ou OFF.

 $[LOOPER]$ LP-MONO Time Undo Stor UO.  $\overline{\phantom{a}}$ J×8.

![](_page_37_Figure_4.jpeg)

**NOTE** 

Lorsque l'annulation UNDO est réglée sur ON, la durée d'enregistrement se réduit comme suit.

- Looper mono : 40 secondes
- Looper stéréo : 20 secondes

#### Utilisation des fonctions UNDO (annuler) et REDO (rétablir)

Si UNDO est réglé sur ON, vous pouvez annuler la dernière superposition d'enregistrement. Vous pouvez également utiliser la fonction REDO (rétablir) pour restaurer la phrase que la fonction UNDO a supprimé.

#### Avec un looper 1 unité

Pour annuler une superposition d'enregistrement, pressez  $\sqrt{p}$  pendant une seconde durant la lecture. Pour restaurer la phrase supprimée, pressez  $\sqrt{a}$  a nouveau pendant une seconde.

#### Avec un looper 2 unités

Pour annuler une superposition d'enregistrement, pressez deux fois  $\sqrt{2}$  sur la première unité durant la lecture. Pour restaurer la phrase supprimée, pressez à nouveau deux fois  $\boxed{\overrightarrow{CD}}$ .

#### ■ Réglage du mode d'arrêt de la lecture en boucle

• Tournez  $\stackrel{s}{\leftrightarrow}$ sur l'unité utilisant l'effet looper.

![](_page_38_Figure_3.jpeg)

#### **STOP**

La lecture s'arrête immédiatement.

#### FINISH

La lecture se poursuit jusqu'à la fin puis s'arrête.

#### FADE OUT

La lecture s'arrête après un fondu décroissant.

#### ■ Réglage du volume du looper

• Tournez  $\sum_{k=1}^{4}$  sur l'unité utilisant l'effet looper.

![](_page_38_Picture_12.jpeg)

### Emploi de la pédale

![](_page_39_Figure_1.jpeg)

#### ■ Configuration de la pédale connectée

<span id="page-39-1"></span>Vous pouvez assigner un effet de pédale à la pédale connectée.

<span id="page-39-0"></span>![](_page_39_Figure_4.jpeg)

<span id="page-40-0"></span>![](_page_40_Figure_1.jpeg)

![](_page_41_Figure_1.jpeg)

#### Réglage du couple

<span id="page-41-0"></span>• Insérez la clé hexagonale dans la vis de réglage du couple sur le côté de la pédale.

Tournez-la dans le sens horaire pour durcir la pédale et dans le sens antihoraire pour l'assouplir.

![](_page_41_Picture_5.jpeg)

#### **NOTE**

Faites attention quand vous desserrez une vis de réglage de couple, car si vous la desserrez trop, elle peut sortir de l'unité, ce qui empêche le maintien en place de la pédale.

## <span id="page-42-1"></span>Utilisation de la battue du tempo (Tap Tempo)

Loopers, rythmes, delays et certains effets de modulation peuvent être synchronisés sur le tempo.

Pour cela, sélectionnez d'abord un effet ayant un paramètre qui peut être synchronisé et réglez ce paramètre (Time ou Rate par exemple) sur une valeur de note (  $\uparrow$  ou |).

![](_page_42_Picture_3.jpeg)

### Activation de la battue manuelle (Tap Tempo)

<span id="page-42-0"></span>![](_page_42_Figure_5.jpeg)

![](_page_43_Figure_1.jpeg)

MEMORY STOMP • Pressez quand l'écran TAP TEMPO est ouvert.

### Restauration des patches et réglages par défaut

<span id="page-44-0"></span>![](_page_44_Picture_1.jpeg)

### Mise à jour du firmware

### Vérification de la version du firmware

<span id="page-45-0"></span>![](_page_45_Figure_2.jpeg)

 $\blacktriangledown$ 

### Mise à jour du firmware

#### $\blacksquare$  Pour télécharger le dernier firmware

Visitez le site web ZOOM (http://www.zoom.co.jp/).

**• Branchez le**  $\Box$ **n/** $\Box$  $\times$ **n** à un ordinateur au moyen d'un câble USB.

![](_page_46_Figure_5.jpeg)

- Tout en pressant à la fois  $|(\overline{(\bullet)}| \text{ et } |(\overline{(\bullet)})|)$ , basculez l'interrupteur d'alimentation POWER sur ON.
- Lancez sur votre ordinateur l'application de mise à jour de la version et exécutez la mise à jour.

![](_page_46_Figure_8.jpeg)

• « Complete! » s'affiche à l'écran lorsque la mise à jour est terminée.

![](_page_46_Picture_10.jpeg)

• Basculez l'interrupteur POWER sur OFF.<br> **A SAVOIR** 

![](_page_46_Picture_225.jpeg)

## Guide de dépannage

#### Pas de son ou volume très faible

- Vérifiez que l'interrupteur d'alimentation POWER est bien réalé sur « ON ».
- $\bullet$  Vérifiez les connexions ( $\rightarrow$ P.4–5).
- $\bullet$  Réglez le niveau du patch ( $\rightarrow$ [P.17\)](#page-15-0).
- $\bullet$  Réglez le niveau général ( $\rightarrow$  P.22).
- Si vous utilisez la pédale d'expression pour régler le volume, ajustez la position de la pédale jusqu'à l'obtention du niveau de volume adéquat.

#### Il y a beaucoup de bruit

- Vérifiez que les câbles blindés ne sont pas défectueux.
- <span id="page-47-0"></span>• N'utilisez qu'un authentique adaptateur secteur 700M

#### Un effet ne fonctionne pas

• En cas de dépassement des limites en matière de capacité de traitement d'effet, de nombre d'unités ou de quantité de ressources utilisées, les effets sont ignorés et le message suivant s'affiche  $(\rightarrow$ P.9).

PROCESS OVERFLOW

#### La pédale d'expression ne fonctionne pas bien

- · Vérifiez le réglage de la pédale connectée  $(\rightarrow$ [P.41](#page-39-1)).
- $\bullet$  Sélectionnez l'effet de la pédale ( $\rightarrow$ [P.42\)](#page-40-0).
- $\bullet$  Réglez la pédale ( $\rightarrow$ [P.43](#page-41-0)).

## <span id="page-48-1"></span>Liste des rythmes

<span id="page-48-0"></span>![](_page_48_Picture_505.jpeg)

![](_page_48_Picture_506.jpeg)

![](_page_48_Picture_507.jpeg)

## Caractéristiques techniques

![](_page_49_Picture_291.jpeg)

<span id="page-49-0"></span> $\cdot$  0 dBm = 0,775 Vrms

![](_page_50_Picture_0.jpeg)

#### **ZOOM CORPORATION** 4-4-3 Kandasurugadai, Chiyoda-ku, Tokyo 101-0062, Japon http://www.zoom.co.jp